## Study Exercise

- Make a list of all python functions/variables/code we have seen.
- Consider the items in the list:
	- What is the basic idea?
	- What further details?
	- What are some "gotchas" or caveats?

### Study Excercise

- Write down the main topic/title of each class
	- Try without the schedule, then with it
- For each class, what were the main ideas
	- Outline each class.
	- Put in details
	- What examples were done?
- Do this alone, then with others.
- Create your own review notes (like these slides).
	- First "recall" then look up to fill in.

## Study Exercise

- Go back through the homework.
- Read the problem statements and think through the problems
	- What functions are needed?
	- What is the approach used?
	- What will the code look like
- Outline the the solution
- Don't spend too much time trying to rework problems, but get the essense of the problem and try to do it from memory.
- Afterward, look at the homework solution provided and compare your approach.

## Study Exercise

- Write out simple examples of code features and how/why we used them.
	- Loops
	- Functions
	- Conditionals
	- Variables
	- Etc.
- Do the same for key numerical tools considered.
- "Play professor," what would you put on the exam? Try inventing your own problems.

#### Class 24: Rate Equations

 $\mathsf t$ y

• from scipy.integrate import odeint

$$
\frac{dy}{dt} = f(y, t) \qquad y(0) = y_0
$$

- f(y,t) is the "right hand side function" or the rate function.
- $f(y,t)$  depends on y and t in general, but the actual expression often doesn't include t.
- For multiple equations y is a vector of "variables", f is a vector of functions
- Solve for y(t). Solution will be an array of t and an array of y

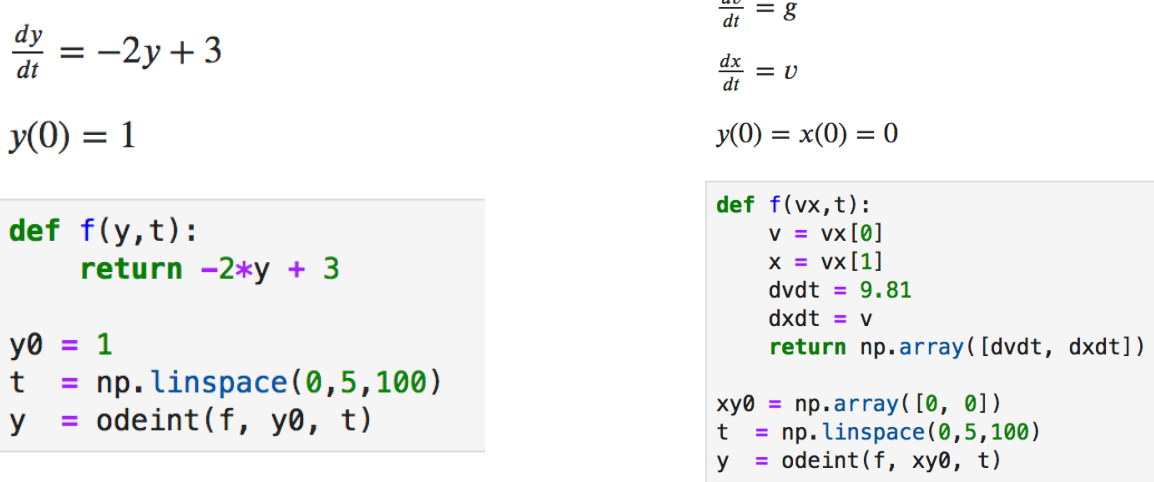

 $\overline{d}$ 

Rate equations

Symbolic math

Widgets

Python-Excel interface

# Class 25: Symbolic Math

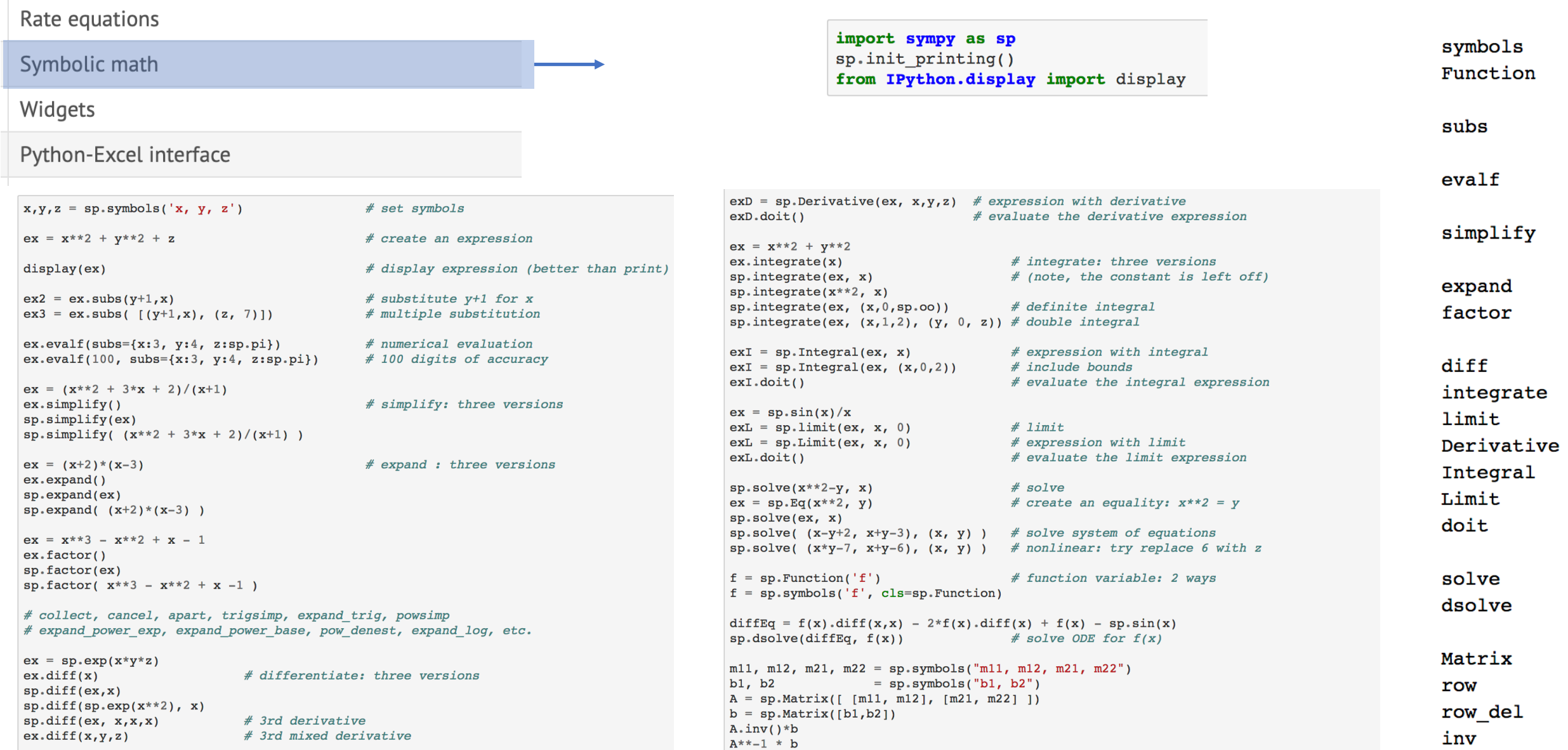

#### Class 26: Widgets

 $\vee$ 

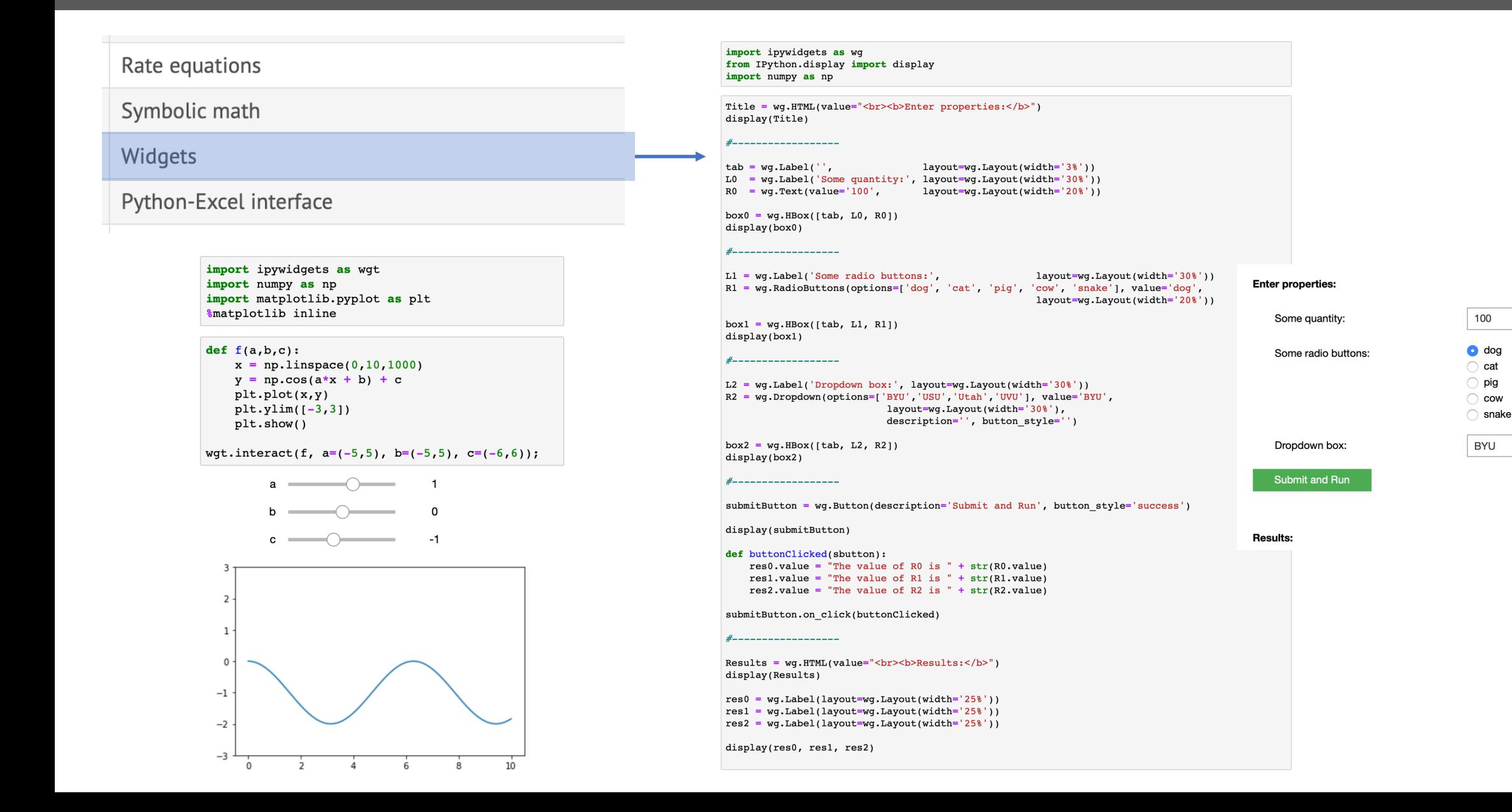

### Class 27: Excel Interface: xlwings

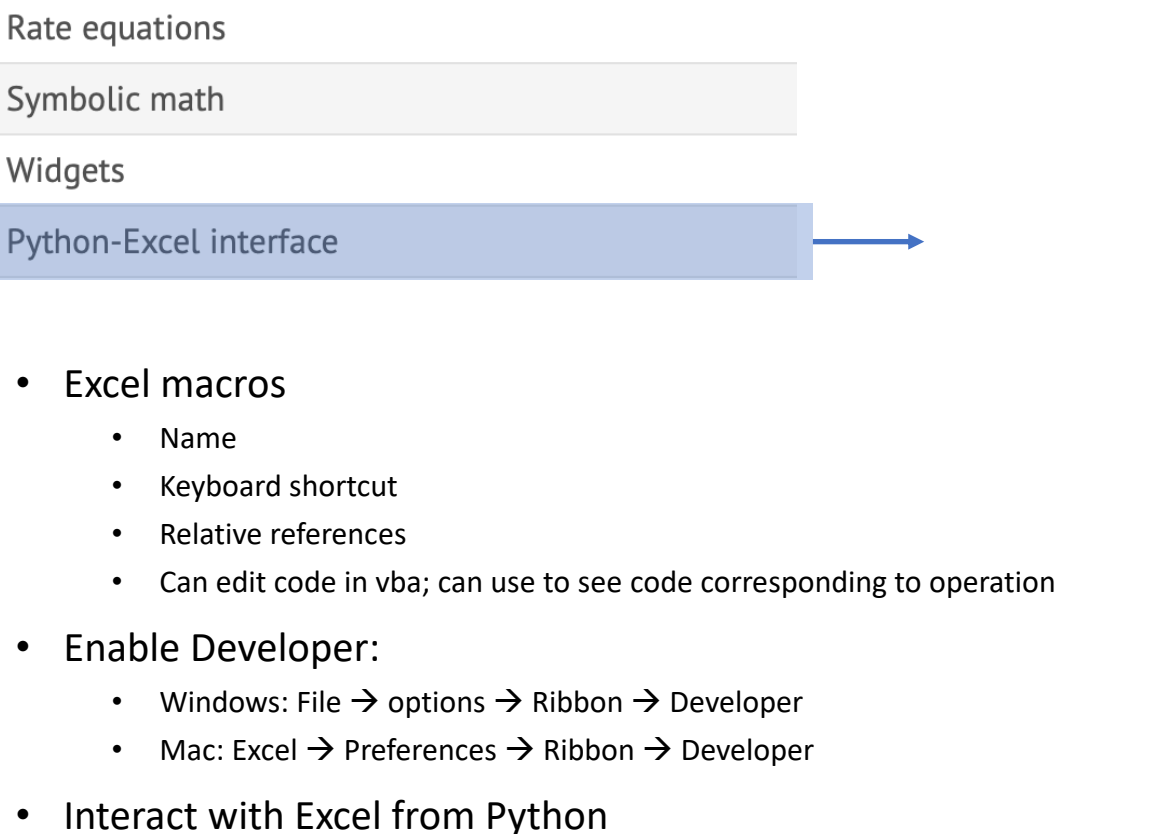

• Interact with Python from Excel

Widgets

- Setup: run terminal commands: xlwings runtime install, xlwings addin install
- Set the PYTHONPATH nad the python command location in the xlwings tab in Excel
- In terminal: xlwings quickstart project name
- Creates folder project name with files project name.py and project name.xlsm

--------- open  $wb = xw.Book('data.xlsx')$  $sht = wb.sheets['Sheet1']$ #-------- put/get variables  $var1 = 2.20462$  $sht.random('A6').value = var1$  $var2 = sht_range('A7')$ . value #-------- put/get arrays  $t = sht.\nrange('E2:E10').value$  $t = sht.random('E2:E10').options(np.array).value$  $t = sht.random('E2') .expand('vertical').value$ sht.range('F2').value =  $t[:, np.newaxis]$  $#-----$ formula  $sht.random('H2'). formula = "=sum(F:F)''$  $#-----$  sheets wb.sheets.add("new sheet", after="sheet 1") print(wb.sheets) #-------- save/close  $wb$ . save $()$  $wb$ . $close()$ 

# Debugging

#### Key types of bugs (among many):

#### • syntax errors

- Improper python
- Missing ":" or indentation, or spelling, or invalid expressions.
- Usually easily found. Python will tell you about them.
- Often parentheses issues.
- runtime errors
	- An error that occurs when you run the code.
	- Divide by zero, or an improper value.
- logical errors
	- You coded it wrong.
	- . But the computer doesn't know that. It tries to solve the problem.
	- You might get an answer but it might be wrong.
	- You might not get an answer. Like fsolve cannot converge...

#### The **N** Rule

- "However long you think it should take, multiply by  $\Pi$ ."
- $\bullet$  Bugs are the reason for the  $\Pi$  rule!
- Time t spend being careful and avoiding bugs saves you IT debugging!

#### **Others**

- Exceeding array bounds, or not being careful about indexing.
- Using ^ instead of \*\*
- Using 6.02\*10\*\*23 instead of 6.02E23 (more of a computational sin than a bug).
- Using conflicting names; like using f for both a function and a variable.
- Passing a function call as an argument instead of passing the function itself as the argument:
	- Like using this:  $I = \text{quad}(f(x), a, b)$ [0]
	- instead of this:  $I = \text{quad}(f, a, b)$  [0]